# **Panasonic**

## 取扱説明書

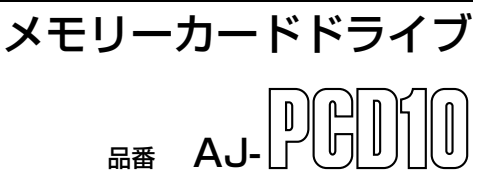

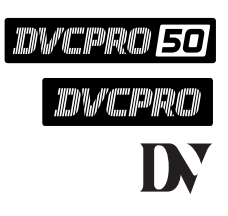

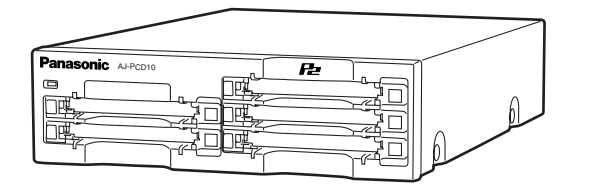

パーソナルコンピュータと本機を接続した状態で、 インストール CD か らP2ドライバをパーソナルコンピュータにインストールしてください。 詳しくは、 インストールマニュアルを参照してください。

このたびは、パナソニックメモリーカードドライブをお買い上げいただき、まことにあり がとうございました。

- ■この取扱説明書をよくお読みの上、正しくお使いください。特に「安全上のご注意」 (3~ 6ページは、ご使用前に必ずお読みいただき、安全にお使いください。
- お読みになったあとは、保証書と一緒に大切に保管し、必要なときにお読みください。 ■保証書は、「お買い上げ日・販売店名」などの記入を必ず確かめ、販売店からお受け取り ください。

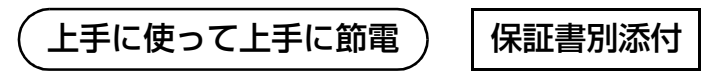

製造番号は、品質管理上重要なものです。 製品本体と保証書の製造番号をお確かめください。

l bo

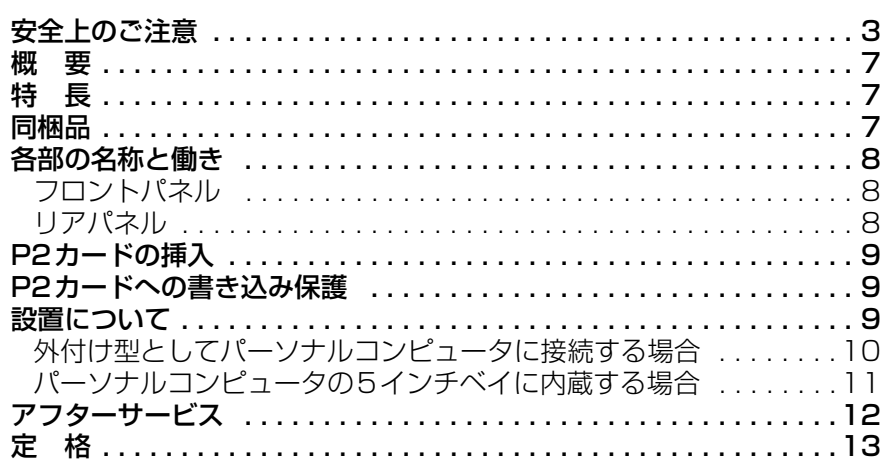

 この装置は、情報処理装置等電波障害自主規制協議会(VCCI)の基準に基づ くクラス B 情報技術装置です。この装置は、家庭環境で使用することを目的と していますが、この装置がラジオやテレビジョン受信機に近接して使用される と、受信障害を引き起こすことがあります。 取扱説明書に従って正しい取り扱いをしてください。

Windows、Windows 2000、Windows XP は米国 Microsoft Corporation の登録商標です。 その他会社名、商品名は各社の商標または登録商標です。

次

**安全上のご注意** 必ずお守りください

お使いになる人や他の人への危害、財産への損害を未然に防止するため、必ずお守り いただくことを、次のように説明しています。

### ■ 表示内容を無視して誤った使い方をしたときに生じる危害や損害の程度を、次の表 示で区分し、説明しています。

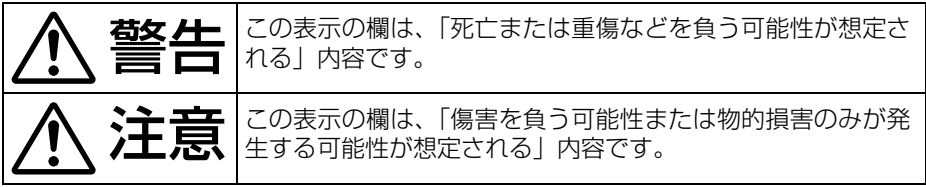

■お守りいただく内容の種類を、次の絵表示で区分し、説明しています。 (下記は、絵表示の一例です。)

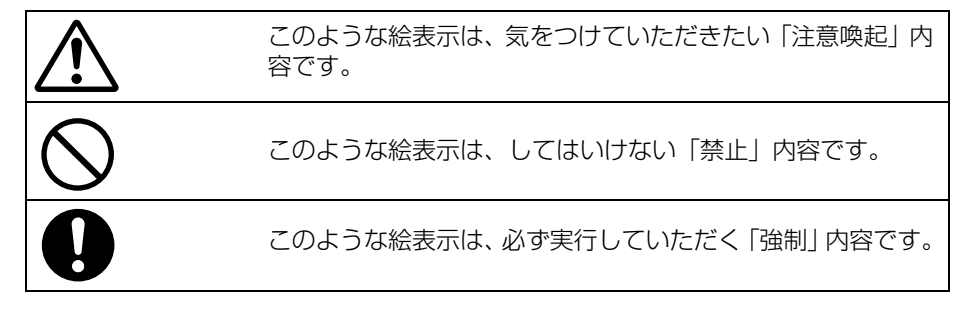

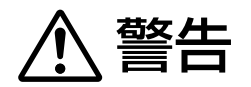

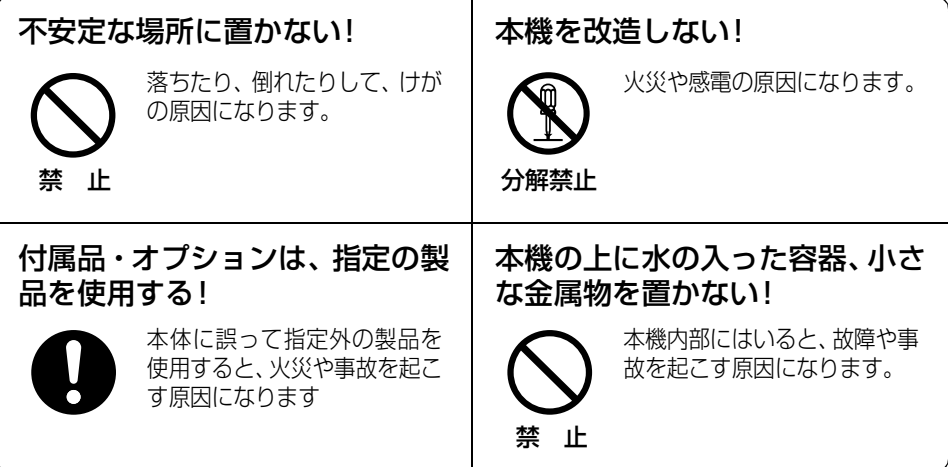

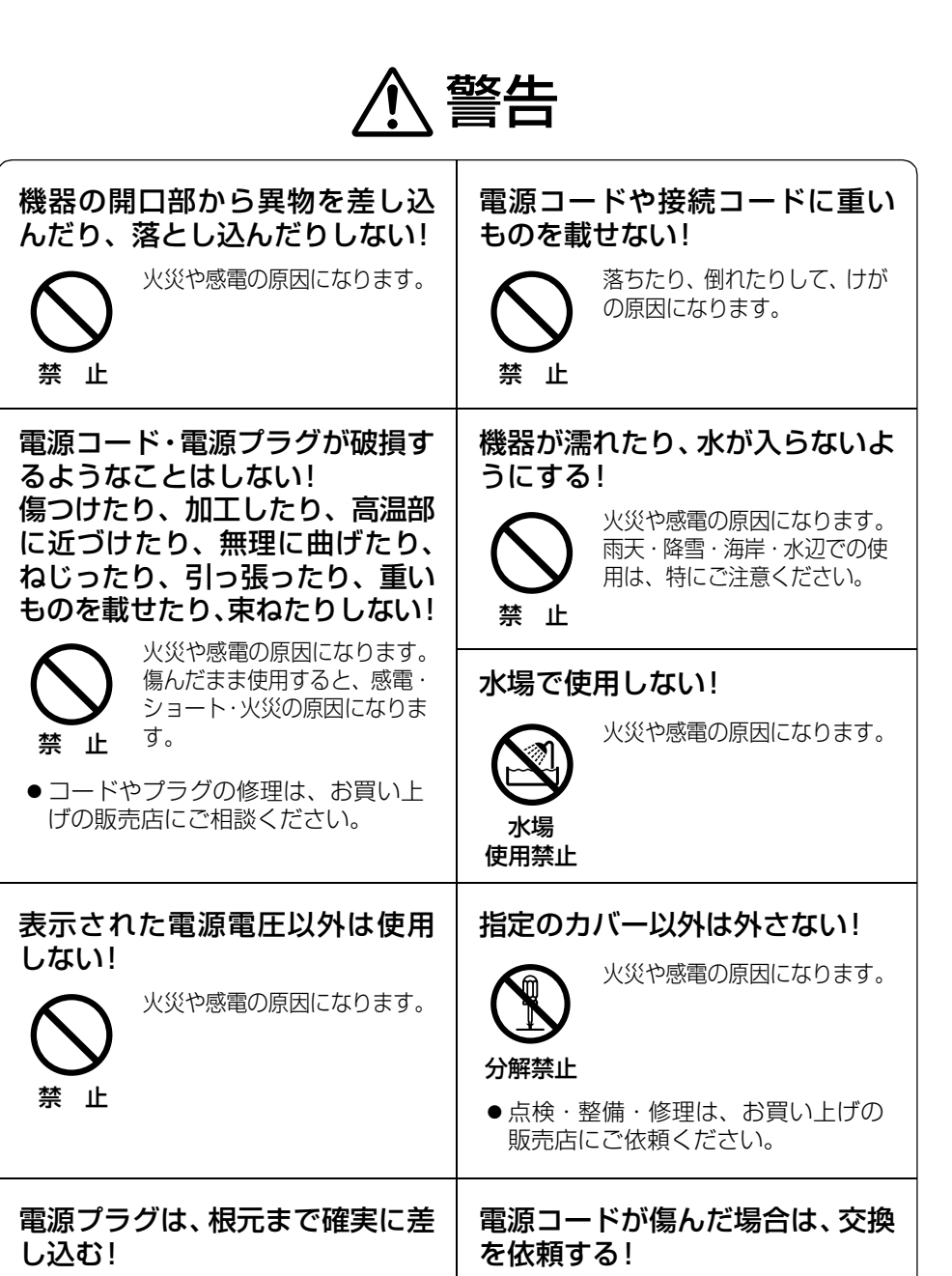

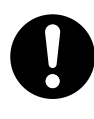

火災や感電の原因になります。 傷んだプラグやゆるんだコン セントのまま使用しないでく ださい。

そのまま使用すると、火災や感 電の原因になります。

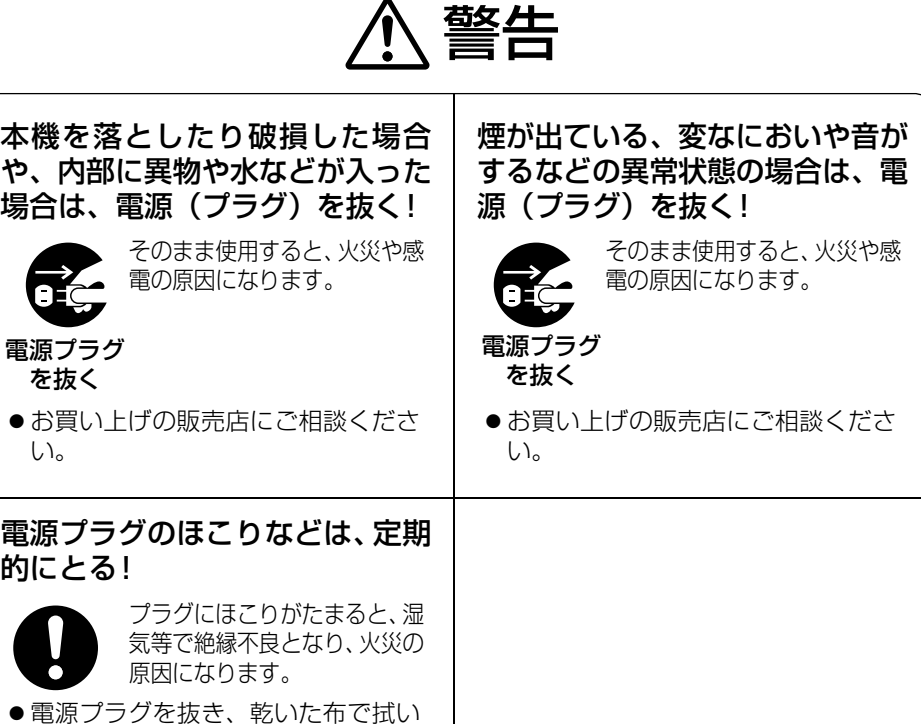

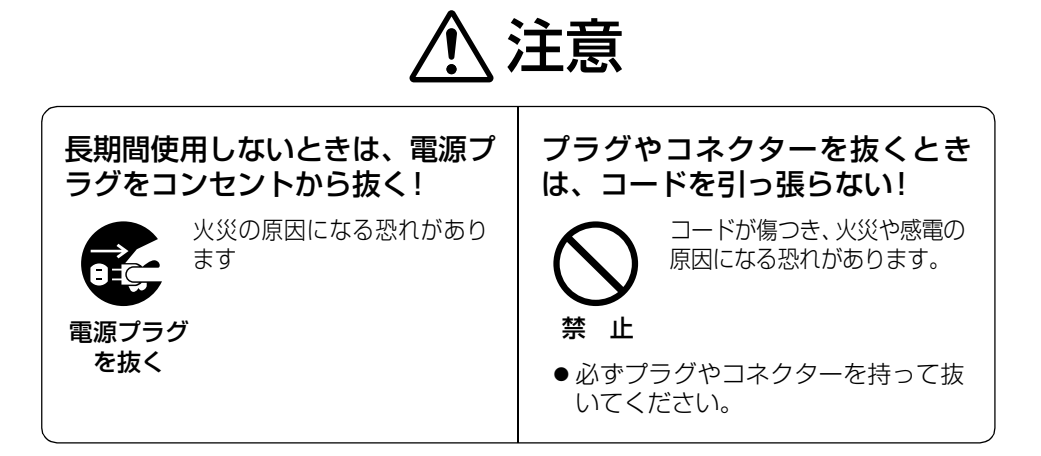

てください。

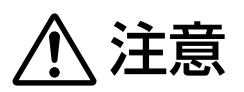

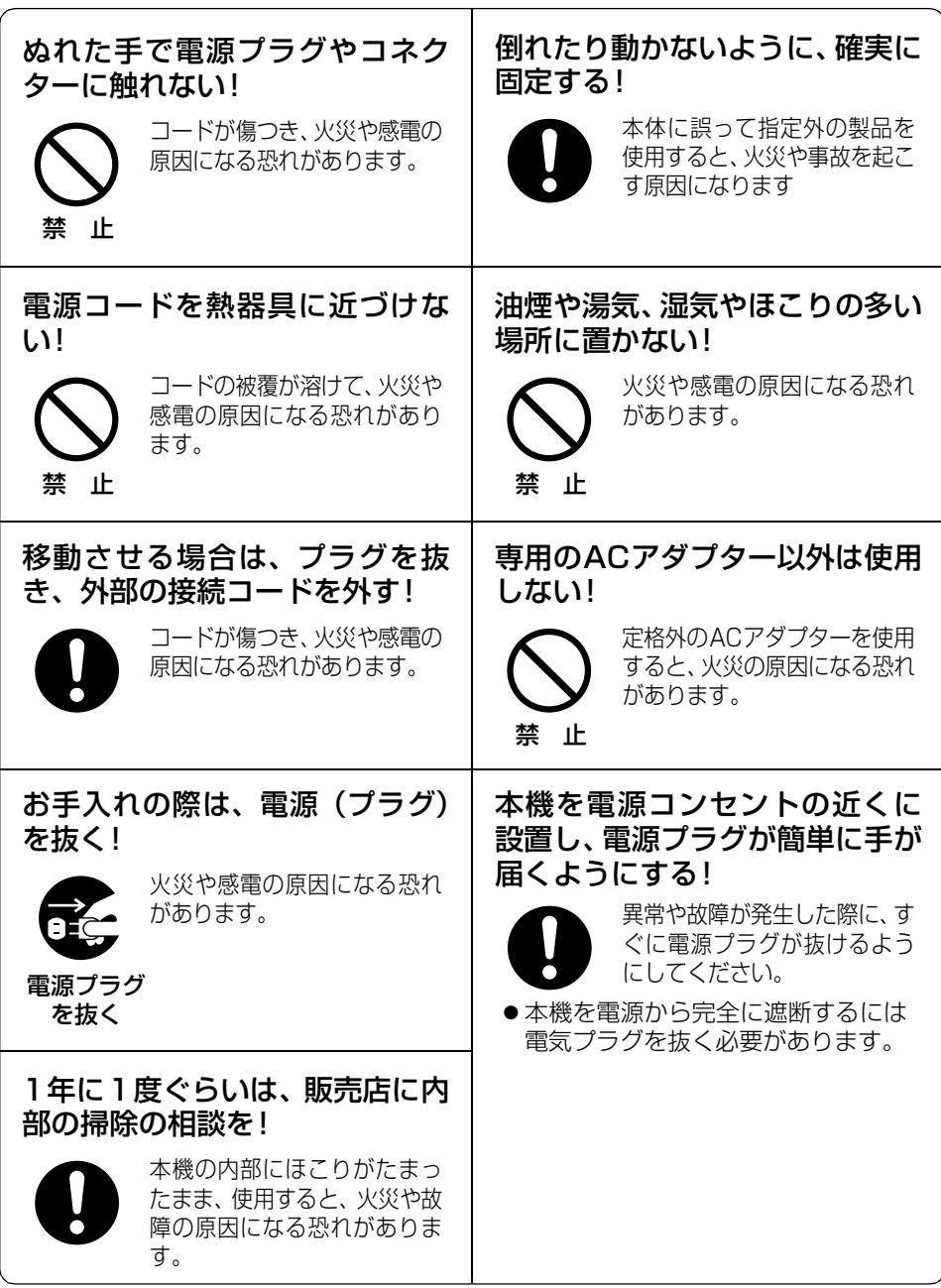

## 概 要

AJ-PCD10(以降"本機"と記載)は、USB 2.0インタ-フェ-スを使用したAJ-P2C シリーズのメモリーカード(以降"P2カード"と記載)専用のデータ転送装置です。 本機は、P2カードカメラレコーダーで撮影したクリップデータをパーソナルコンピュータ へ高速転送することを可能にします。

P2カードに記録されたクリップの転送やコピー、また、ダイレクト編集をサポートします。

特 長

- ●5つのカードスロットを装備
- USB 2.0インターフェースを用いた高速データ転送が可能
- ●外付け型としても、内蔵型としても使用可能

## 同梱品

ACアダプタ

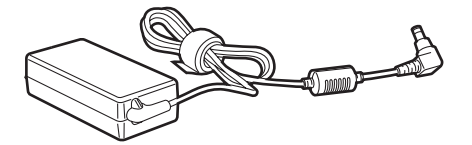

ACアダプタ用電源ケ-ブル

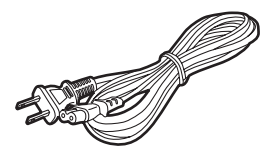

取付ネジ×8

ゴム足×4

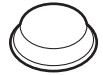

CD-ROM

(P2ドライバ、P2カードマネージャー、インストールマニュアル、取扱説明書) 取扱説明書×2

(取扱説明書・インストールマニュアル)

## 各部の名称と働き

## フロントパネル

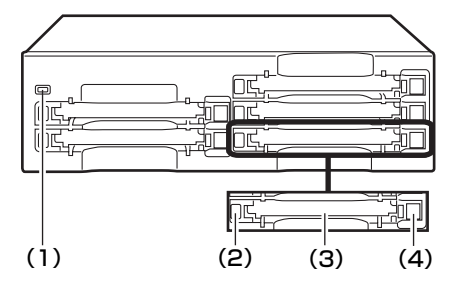

- (1) パワ-インジケ-タ 本機が動作可能な状態のとき、緑色に 点灯します。
- (2) ステ-タスインジケ-タ

P2 カードにアクセス中は、緑色に点 滅します。

 $\langle$  /-b>

アクセス中に P2 カードを抜くと、 ファイルが壊れる場合があります。

(3) カードスロット

本機のカードスロットは P2 カード専 用です。

P2 カード以外の動作は、保証できま せん。

(4) EJECTボタン

一度ボタンを押し、ボタンが飛び出た 状態にして、もう一度押し込むと P2 カードを取り出すことができます。

 $\langle$  /-b>

Windows 2000で使用されている場 合のみ、まず、「マイコンピュータ」か ら取り出すカードのドライブをマウス の右ボタンで選択して、「取り出し」選 択してから EJECT ボタンを使用して ください。

リアパネル

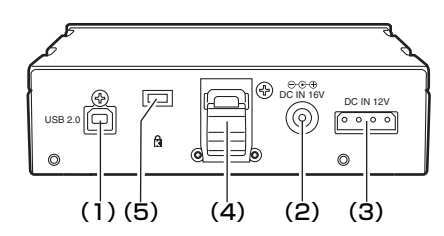

図は化粧カバーを外した状態です。

## (1) USB2.0コネクタ(TypeB)

USBケ-ブルを接続します。 USB ケ-ブルは、USB 2.0(シール ド付き)対応のケーブルをご用意くだ さい。

### $<$   $/$   $\vdash$   $>$

本機は、USB 2.0 にのみ対応してい ます。USB 1.1 対応のパーソナルコ ンピュータには、対応していません。

## (2) DC IN 16V端子

本機を外付け用として使用する場合 に、ACアダプタを接続します。

## (3) DC IN 12V端子

パーソナルコンピュータに内蔵して使 用する場合に、パーソナルコンピュー タの電源コネクタと接続します。(11 ページ参照)

 $\langle$  /-b>

DC IN12V端子とDC IN16V端子の 両方に、同時に電源を接続しないでく ださい。

## (4) ケーブルクランプ

本機を外付け用としてパーソナルコン ピュータに接続して使用するとき、 AC アダプタのケーブルを固定しま す。

## (5) 盗難防止用ロック

市販の盗難防止用ケーブルを接続する ことができます。

## P2 カードの挿入

本機のカードスロットに P2 カードを挿入 するときは、必ず、P2 カードを水平に挿 入してください。 斜めのまま、無理に挿入すると故障の原因 になります。

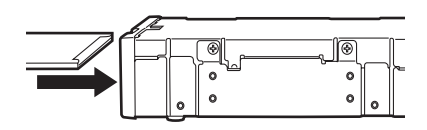

## P2 カードへの書き込み保護

P2 カードにはライトプロテクトスイッチ があります。このスイッチを「PROTECT」 側にすると、書き込みや消去を防止するこ とができます。 なお、ライトプロテクトスイッチは、挿入

状態のまま切り替えても機能しません。ス イッチの切り替えを有効にするには、一度 P2 カードを抜き、スイッチを切り替えた 後、再度挿入してください。

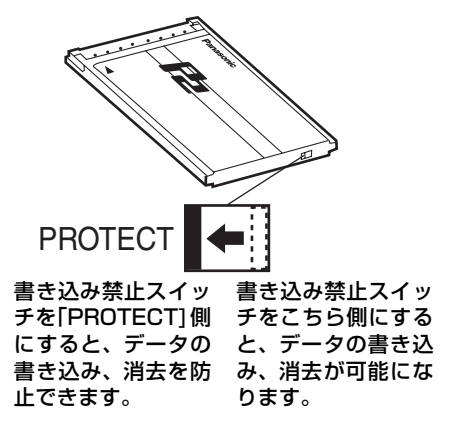

## 設置について

パーソナルコンピューターとの接続は、2つの方法があります。

1. 本機を外付け型としてパーソナルコンピュータと接続する 2. デスクトップ型パーソナルコンピュータの 5 インチベイに内蔵する

### <ノート>

パーソナルコンピュータと本機を接続した状態で、インストール CD から P2 ド ライバをパーソナルコンピュータにインストールしてください。 詳しくは、インストールマニュアルを参照してください。

## 外付け型としてパーソナルコンピュータに接続する場合

*1* ゴム足を、本機の底面にあるくぼみに 合わせて、はり付けます。

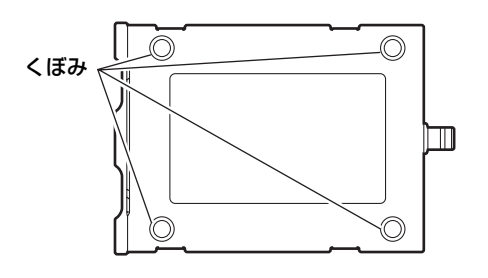

- *2* パーソナルコンピュータを起動しま す。
- *3* 本機に付属の AC アダプタを、本機の DC IN 16V端子に接続します。 本機が起動します。

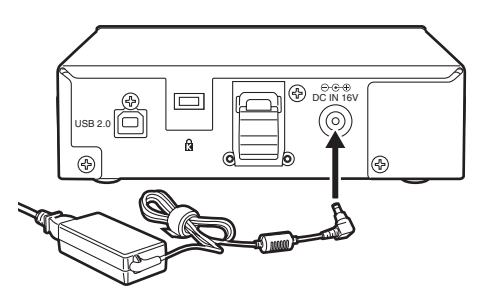

*4* 本機のUSBコネクタにUSB 2.0ケー ブルのBコネクタを接続します。

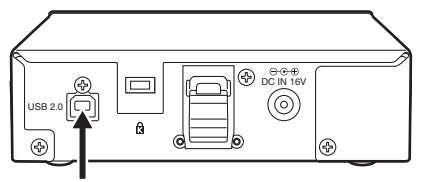

USB 2.0 コネクタ

#### <ノート>

本機に USB 2.0 ケーブルは同梱されてい ません。市販の USB 2.0 ケーブル(シー ルド付き)をご用意してください。 また、長さは 3 メートル以内にしてくださ い。3 メートルを超える場合、正しく動作 しない場合があります。

- *5* USB 2.0ケーブルのもう片方(Aコネ クタ)を、パーソナルコンピュータの USB 2.0ポートに接続します。
- *6* パーソナルコンピュータ側で、本機を 認識しているか確認してください。

## <ノート>

- Windows XPで使用されている場合、既 に割り当てられているネットワークのド ライブ名とカードスロット (本機)のド ライブ名が重複するときがあります。 カードスロット全て(5個)が表示され ない場合は、ネットワークドライブの割 り当てを設定し直してください。
- USBケーブルを抜くときは、タスクトレ イの「ハードウェアの取り外し」を選択 して「Panasonic P2 Series USB Device」を停止してからケーブルを抜い てください。

## パーソナルコンピュータの 5 インチベイに内蔵する場合

- *1* パーソナルコンピュータの電源を OFFにします。
- *2* ネジ6本を外し、化粧カバーを外しま す。

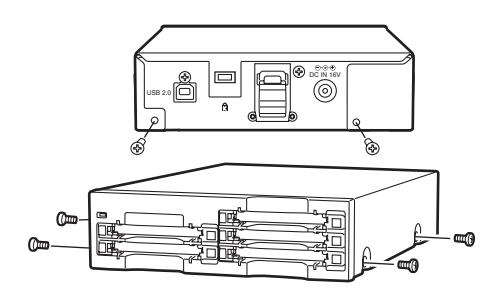

*3* 本機をパーソナルコンピュータの5イ ンチベイに取り付けます。取り付ける ときは、本機に同梱のネジを使用して ください。

5インチベイドライブの取り付け方法 については、パーソナルコンピュータ の取扱説明書を参照してください。

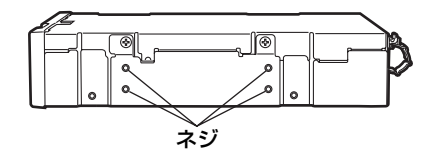

*4* まず、本機のUSB 2.0コネクタに USB 2.0ケーブルのBコネクタを接 続し、続いてパーソナルコンピュータ のマザーボードにあるUSB 2.0ポー トにAコネクタを接続します。

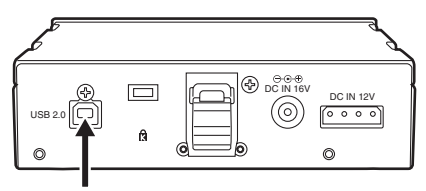

USB 2.0コネクター

#### <ノート>

USB 2.0 コネクタのピン配列は、パーソナ ルコンピュータのマザーボードによって異 なります。パーソナルコンピュータの取扱 説明書を確認の上、市販の USB 2.0 ケー ブル(シールド付き)をご用意ください。

*5* 本機に、パーソナルコンピュータ内部 の電源ケーブル (4 ピン) を接続しま す。

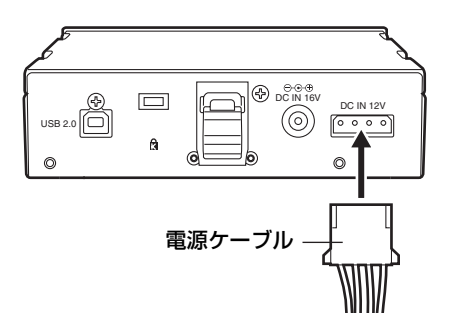

*6* パーソナルコンピュータを起動して、 本機を認識しているか確認してくださ い。

#### <ノート>

- ●パーソナルコンピュータの機種によって は、確実な固定ができない場合がありま す。
- ●5インチベイに空きがない場合は、あらか じめ内蔵されたドライブを取り外す必要 があります。
- ●取り付け後、フロントパネルが操作可能 な機種で、ご使用いただけます。
- Windows XPで使用されている場合、す でに割り当てられているネットワークの ドライブ名とカードスロット (木機)の ドライブ名が重複するときがあります。 カードスロット全て (5個)が表示され ない場合は、ネットワークドライブの割 り当てを設定し直してください。

アフターサービス

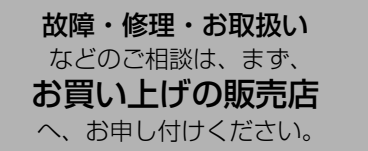

お買い上げの販売店がご不明の場合は、当社(裏表紙)までご連絡ください。 ※ 内容により、お近くの窓口をご紹介させていただく場合がございますので、ご了承ください。

#### ● 保証書 (別添付)

お買い上げ日・販売店名などの記入を必ずお確 かめの上、お買い上げの販売店からお受け取り ください。

内容をよくお読みいただいた上、大切に保存し てください。

万一、保証期間内に故障が生じた場合には、保 証書記載内容に基づき、「無料修理」させてい ただきます。

## 保証期間:お買い上げ日から本体 1 年間

#### ●補修用性能部品

当社では、メモリーカードドライブの補修用性 能部品を、製造打ち切り後、8年間保有してい ます。

※ 補修用性能部品とは、その製品の機能を維 持するために必要な部品です。

### 修理を依頼されるとき

この取扱説明書を再度ご確認の上、お買い上げの 販売店までご連絡ください。

#### ◆ 保証期間中の修理は...

保証書の記載内容に従って、修理させていただ きます。詳しくは、保証書をご覧ください。

#### ◆ 保証期間経過後の修理は...

修理により、機能、性能の回復が可能な場合 は、ご希望により有料で修理させていただきま す。

#### ●保守・占検

保守・点検は機器の機能を常に良好な状態に維 持し、お客様が安心してご使用していただくた めのものです。

部品の劣化、ごみ、ホコリの付着などにより突 発的な故障、トラブルを未然に防ぐとともに、 安定した機能、性能の維持のために、定期的な 保守・点検を推奨いたします。

保守・点検(有料)についての詳しい内容は、 お買い上げの販売店にご相談ください。

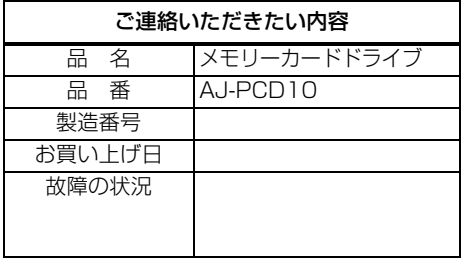

## 定 格

AC 100 V - 240 V、0.9 A - 0.5 A 50 - 60 Hz (AC アダプタ入力)

DC 16 V、0.8 A (AC アダプタ使用時)

DC 12 V、1.0 A (パーソナルコンピュータ内蔵時)

━━━━ は安全項目です。

### 外形寸法(幅×高さ×奥行き)

148.4 mm×42.5 mm×199.0 mm (突起部は含みません)

### 質量

約1.2 kg

[ 環境条件 ]

### 操作温度

0℃~+40℃

操作湿度

0%~90% (結露のないこと)

## [ パーソナルコンピュータ 動作条件 ]

### 動作保証OS

Windows XP Professional (SP1以降) Windows 2000 (SP4以降) メインメモリー 512 MB以上推奨 インタ-フェ-ス USB Ver2.0準拠

## [ カードスロット ]

PCカードTypeⅡ×5 (CardBus準拠)

仕様および外観は、改良のため予告なく変 更することがありますが、ご了承ください。

## 松下電器産業株式会社 システム事業グループ

j571-8503 大阪府門真市松葉町 2 番 15 号 i (06) 6901ー 1161

C 2004 Matsushita Electric Industrial Co., Ltd ( 松下電器産業株式会社) All Rights Reserved

VQT0L23-1 (J) F0604T1074 -F